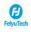

## Feiyu SCORP-Mini2 Camera Compatibility (Cable Control)

| 2016   1916   1916   1916   1916   1916   1916   1916   1916   1916   1916   1916   1916   1916   1916   1916   1916   1916   1916   1916   1916   1916   1916   1916   1916   1916   1916   1916   1916   1916   1916   1916   1916   1916   1916   1916   1916   1916   1916   1916   1916   1916   1916   1916   1916   1916   1916   1916   1916   1916   1916   1916   1916   1916   1916   1916   1916   1916   1916   1916   1916   1916   1916   1916   1916   1916   1916   1916   1916   1916   1916   1916   1916   1916   1916   1916   1916   1916   1916   1916   1916   1916   1916   1916   1916   1916   1916   1916   1916   1916   1916   1916   1916   1916   1916   1916   1916   1916   1916   1916   1916   1916   1916   1916   1916   1916   1916   1916   1916   1916   1916   1916   1916   1916   1916   1916   1916   1916   1916   1916   1916   1916   1916   1916   1916   1916   1916   1916   1916   1916   1916   1916   1916   1916   1916   1916   1916   1916   1916   1916   1916   1916   1916   1916   1916   1916   1916   1916   1916   1916   1916   1916   1916   1916   1916   1916   1916   1916   1916   1916   1916   1916   1916   1916   1916   1916   1916   1916   1916   1916   1916   1916   1916   1916   1916   1916   1916   1916   1916   1916   1916   1916   1916   1916   1916   1916   1916   1916   1916   1916   1916   1916   1916   1916   1916   1916   1916   1916   1916   1916   1916   1916   1916   1916   1916   1916   1916   1916   1916   1916   1916   1916   1916   1916   1916   1916   1916   1916   1916   1916   1916   1916   1916   1916   1916   1916   1916   1916   1916   1916   1916   1916   1916   1916   1916   1916   1916   1916   1916   1916   1916   1916   1916   1916   1916   1916   1916   1916   1916   1916   1916   1916   1916   1916   1916   1916   1916   1916   1916   1916   1916   1916   1916   1916   1916   1916   1916   1916   1916   1916   1916   1916   1916   1916   1916   1916   1916   1916   1916   1916   1916   1916   1916   1916   1916   1916   1916   1916   1916   1916   1916   1916      | rand     | Camera Model        | Cable            | Capture<br>Photo | Start/ Stop<br>Recording Video | Playback | Shutter Speed<br>Adjustment | Aperture<br>Adjustment | ISO<br>Adjustment | Halfway Press<br>To Focus | Pull Focus | Digital Zoom<br>Control | Camera<br>Firmware<br>Version | Gimbal<br>Firmware<br>Version | Romark                                                                                                    |
|----------------------------------------------------------------------------------------------------|----------|---------------------|------------------|------------------|--------------------------------|----------|-----------------------------|------------------------|-------------------|---------------------------|------------|-------------------------|-------------------------------|-------------------------------|----------------------------------------------------------------------------------------------------|
| 2016   1916   1916   1916   1916   1916   1916   1916   1916   1916   1916   1916   1916   1916   1916   1916   1916   1916   1916   1916   1916   1916   1916   1916   1916   1916   1916   1916   1916   1916   1916   1916   1916   1916   1916   1916   1916   1916   1916   1916   1916   1916   1916   1916   1916   1916   1916   1916   1916   1916   1916   1916   1916   1916   1916   1916   1916   1916   1916   1916   1916   1916   1916   1916   1916   1916   1916   1916   1916   1916   1916   1916   1916   1916   1916   1916   1916   1916   1916   1916   1916   1916   1916   1916   1916   1916   1916   1916   1916   1916   1916   1916   1916   1916   1916   1916   1916   1916   1916   1916   1916   1916   1916   1916   1916   1916   1916   1916   1916   1916   1916   1916   1916   1916   1916   1916   1916   1916   1916   1916   1916   1916   1916   1916   1916   1916   1916   1916   1916   1916   1916   1916   1916   1916   1916   1916   1916   1916   1916   1916   1916   1916   1916   1916   1916   1916   1916   1916   1916   1916   1916   1916   1916   1916   1916   1916   1916   1916   1916   1916   1916   1916   1916   1916   1916   1916   1916   1916   1916   1916   1916   1916   1916   1916   1916   1916   1916   1916   1916   1916   1916   1916   1916   1916   1916   1916   1916   1916   1916   1916   1916   1916   1916   1916   1916   1916   1916   1916   1916   1916   1916   1916   1916   1916   1916   1916   1916   1916   1916   1916   1916   1916   1916   1916   1916   1916   1916   1916   1916   1916   1916   1916   1916   1916   1916   1916   1916   1916   1916   1916   1916   1916   1916   1916   1916   1916   1916   1916   1916   1916   1916   1916   1916   1916   1916   1916   1916   1916   1916   1916   1916   1916   1916   1916   1916   1916   1916   1916   1916   1916   1916   1916   1916   1916   1916   1916   1916   1916   1916   1916   1916   1916   1916   1916   1916   1916   1916   1916   1916   1916   1916   1916   1916   1916   1916   1916   1916   1916   1916   1916   1916   1916      | R        | RX100 III (RX100M3) | Type-C to Multi  | √                | √                              | 4        | ×                           | ×                      | ×                 | 4                         | ×          | 4                       | 2.00                          | 1. 01                         |                                                                                                    |
| March   1998   March   March   | _        |                     |                  |                  |                                |          |                             |                        |                   |                           |            |                         |                               |                               |                                                                                                    |
| ## 1990/1990   Section (1997)   2   2   2   3   4   5   5   2   2   1   1   1   1   1   1   1   1                                                                                                    | _        |                     |                  |                  |                                |          |                             |                        | -                 |                           |            |                         |                               |                               | 2. Support Optical Zoom; Please set [Zoom Setting] to be<br>"ClearImage Zoom" or "Digital Zoom" to enable Digital                                                                                                    |
| Property   Company   Company   Com   | -        |                     |                  |                  |                                |          |                             |                        |                   |                           |            | · ·                     |                               |                               | 3. Please set [Auto Review] to be "Off" when shooting<br>the timelapse video or Panorama;<br>4. Please make sure the dail on the camera is set to M                                                                                                    |
| 20                                                                                                    | <b>⊢</b> |                     |                  |                  |                                |          |                             |                        |                   |                           |            |                         |                               |                               |                                                                                                    |
| Section   Section   Sect   | _        |                     |                  |                  |                                |          |                             |                        |                   |                           |            |                         |                               |                               |                                                                                                    |
| 20-10   Type 0   1   1   1   1   1   1   1   1   1                                                                                                    |          |                     |                  |                  |                                |          |                             |                        |                   |                           |            |                         |                               |                               | 2. Please make sure the dail on the camera is set to M                                                                                                    |
|                                                                                                    |          | ZV-E10              | Type-C to Type-C | J                | J                              | J        | ×                           | х                      | ×                 | ×                         | ×          | ×                       | 1.00                          | 1.01                          | 4. Please set [Auto Review] to be "Off" when shooting the timelapse video or Panorams.  5. After connecting the cable, be sure to power on the SOOP—Mini before the camera.  6. The camera icon on the gimbal screen lights up after a successful connection. And the screen of the camera displays the characters "PC".  7. When the camera is in photo mode, you can switch between photo and video modes from gimbal; when the camera is in video mode, the gimbal can only control recording video.  8. Please make sure the dail on the camera is set to M.                                                                                                    |
| 100-1009   Type C to No.                                                                                                    | L        | ZV-E1               | Type-C to Type-C | √                | √                              | 4        | 4                           | √                      | 4                 | 4                         | ×          | ×                       | 1. 00                         | 1.52                          |                                                                                                    |
| Color   Type C to Notice   Color   Color   C   |          | DSC-HX90            | Type-C to Multi  | 4                | √                              | <b>√</b> | ×                           | ×                      | ×                 | 4                         | ×          | 1                       | 1.00                          | 1. 01                         |                                                                                                    |
| 1.000   Type-G to Mart                                                                                                    |          | DSC-WX500           | Type-C to Multi  | 4                | √                              | √        | ×                           | ×                      | ×                 | √                         | ×          | 4                       | 1.00                          | 1. 01                         |                                                                                                    |
| 0.000   Speed to Market                                                                                                    | L        | α 5100              | Type-C to Multi  | 4                | √                              | √        | ×                           | ×                      | ×                 | √                         | ×          | 4                       | 3. 10                         | 1. 01                         | 1. After connecting the cable, be sure to power on the                                                                                                    |
| 0.500   Type-C to Mark                                                                                                    | L        | α 6000              | Type-C to Multi  | 4                | √                              | √        | ×                           | ×                      | ×                 | √                         | ×          | 4                       | 1.00                          | 1. 01                         | 2. Support Optical Zoom; Please set [Zoom Setting] to be                                                                                                    |
| Section   Type C to Multi                                                                                                    |          | α 6100              | Type-C to Multi  | √                | √                              | 4        | ×                           | ×                      | ×                 | 4                         | ×          | √                       | 1.00                          | 1. 01                         |                                                                                                    |
| SOUTH   SOUTH   SOUT   |          | α 6300              | Type-C to Multi  | 4                | √                              | 4        | ×                           | ×                      | ×                 | 4                         | ×          | 4                       | 2.00                          | 1. 01                         | 3. Please set [Auto Review] to be "Off" when shooting<br>the timelapse video or Panorama:                                                                                                    |
| 1,000   Type-C to Multi                                                                                                    |          | α 6400              | Type-C to Multi  | 4                | √                              | 4        | ×                           | ×                      | ×                 | 4                         | ×          | 4                       | 1.00                          | 1. 01                         | 4. Please make sure the dail on the camera is set to M                                                                                                    |
| 260-800   Type-C to Ruiti                                                                                                    | -        | a 6500              | Type-C to Multi  | 4                | √                              | 4        | ×                           | ×                      | ×                 | 4                         | ×          | 4                       | 2.00                          | 1, 01                         | illous.                                                                                                    |
| 1   Set 1/10   Consecting "to be PFC Record   1   Set 1/10   Consecting "to be PFC Record   1   Set 1/10   Consecting "to be PFC Record   1   Set 1/10   Consecting "to be PFC Record   1   Set 1/10   Consecting "to be PFC Record   1   Set 1/10   Consecting "to be PFC Record   1   Set 1/10   Consecting "to be PFC Record   1   Set 1/10   Consecting "to be PFC Record   1   Set 1/10   Consecting "to be PFC Record   1   Set 1/10   Consecting "to be PFC Record   1   Set 1/10   Consecting "to be PFC Record   1   Set 1/10   Consecting "to be PFC Record   1   Set 1/10   Set 1/10   Consecting "to be PFC Record   1   Set 1/10   Set 1/10   S   | -        | -                   |                  |                  | ./                             |          |                             |                        |                   |                           |            |                         |                               |                               | 1                                                                                                    |
| 2   1   1   1   1   1   1   1   1   1                                                                                                    | F        | u 0000              | Type-C to multi  | -                | ٧                              | ~        | ^                           | ^                      |                   | ٧                         | ^          | *                       | 1.10                          | 1.01                          |                                                                                                    |
| BSG-MDD II   Type=G to Multi                                                                                                    |          | α 6700              | Type-C to Type-C | 4                | 4                              | 4        | 4                           | 4                      | 1                 | 4                         | ×          | ×                       | 1. 00                         | 1. 52                         | 2 Set ""Still Img. Save Dest." to be ""Camera Only"": (Metwork) → [PC Remote Function] → [Still Img. Save Dest.] → (Gamera Only] 3. Since the Bluetooth shutter has a higher priority, if adjust camera parameters such as aperture, shutter, ISO by connecting with shutter release cable. Please make sure bluetooth is disconnected. 4. Please make sure the dail on the camera is set to M                                                                                                    |
| A7 II (A7 M2) Type=C to Multi                                                                                                    | -        | DSC-RXO             | Type-C to Multi  | 4                | √                              | √        | ×                           | ×                      | ×                 | 4                         | ×          | 4                       | 3. 00                         | 1. 01                         |                                                                                                    |
| A7 II (A7 M2) Type=C to Multi                                                                                                    | _        |                     |                  | J                | 1                              | 4        | ×                           | ×                      | ×                 | 4                         |            | J                       |                               |                               | 2. Support Optical Zoom; Please set [Zoom Setting] to be "Clearlmage Zoom" or "Digital Zoom" to enable Digital Zoom. Zoom. 3. Please set [Auto Review] to be "Off" when shooting                                                                                                    |
| A75 II (A7 52) Type-C to Multi                                                                                                    | -        |                     |                  |                  |                                |          |                             |                        |                   |                           |            |                         |                               |                               |                                                                                                    |
| A78                                                                                                    | -        |                     |                  |                  |                                |          |                             |                        |                   |                           | - ''       |                         |                               |                               |                                                                                                    |
| A7S Type-C to Multi                                                                                                    | -        |                     | •                |                  |                                |          |                             |                        |                   |                           |            |                         |                               |                               |                                                                                                    |
| A78 Type-G to Nulti                                                                                                    | -        |                     |                  |                  |                                |          |                             |                        |                   |                           | - ''       |                         |                               |                               |                                                                                                    |
| a 7 Type-C to Multi                                                                                                    | -        |                     |                  |                  |                                |          |                             |                        |                   |                           |            | · ·                     |                               |                               | 4. Please make sure the dail on the camera is set to M                                                                                                    |
| A7 III (A7 M3) Type-C to Multi                                                                                                    | ŀ        |                     |                  |                  |                                |          |                             |                        |                   |                           |            |                         |                               |                               | mode.                                                                                                    |
| 1. Please set the [Ctrl w/ Smartphone] 1   1. Please set the [Ctrl w/ Smartphone] 1   1. Please set the [Ctrl w/ Smartphone] 1   1. Please set the [Ctrl w/ Smartphone] 1   1. Please set the [Ctrl w/ Smartphone] 2   1. Please set the [Ctrl w/ Smartphone] 2   1. Please set the [Ctrl w/ Smartphone] 3   1. Please set the [Ctrl w/ Smartphone] 4   1. Please set the [Ctrl w/ Smartphone] 5   1. Please set the [Ctrl w/ Smartphone] 5   1. Please set the [Ctrl w/ Smartphone] 6   1. Please set the [Ctrl w/ Smartphone] 6   1. Please set the [Ctrl w/ Smartphone] 6   1. Please set the [Ctrl w/ Smartphone] 6   1. Please set the [Ctrl w/ Smartphone] 7   1. Please set the [Ctrl w/ Smartphone] 8   1. Please set the [Ctrl w/ Smartphone] 9   1. Please set the [Ctrl w/ Smartphone] 9   1. Please set the [Ctrl w/ Smartphone] 1   1. Please set the [Ctrl w/ Smartphone] 1   1. Please set the [Ctrl   | ŀ        |                     |                  |                  |                                |          |                             |                        |                   |                           | - ''       |                         |                               |                               |                                                                                                    |
| Metwork) = (Drf law Smartphone) = 10                                                                                                    | <b> </b> | A7 111 (A7 M3)      | Type-C to Multi  | √                | √                              | 4        | ×                           | ×                      | ×                 | 4                         | ×          | 4                       | 3.00                          | 1. 01                         |                                                                                                    |
| Type-C to Multi                                                                                                    | òony     | A 7G                | Type-C to Type-C | <b>4</b>         | J                              | J.       | ×                           | ×                      | ×                 | 1                         | ×          | ×                       | 1.00                          | 1. 01                         | 4. Please set [Auto Review] to be "Off" when shooting the time lapse video or Panoromam: 5. After connecting the cable, be sure to power on the SDORP-Mini 2 before the camera. 6. After connecting the cable, playback the album may not supported. 7. Please make sure the dail on the camera is set to M                                                                                                    |
| (Network) → (Ctrl w/ Search plone of the plone of the     |          |                     | Type-C to Multi  | 4                | <b>J</b>                       | 4        | ×                           | ×                      | ×                 | 1                         | ×          | 1                       | 2.1                           | 1.03                          | Due to the lens, the zoom speed is very slow.     Please make sure the dail on the camera is set to M mode.                                                                                                    |
| you replace the electronically control!  lens, you can control the aperture thro 7. Since the Blue aperture thro gives a purpose the since the since a higher adjust camera parenters such as pare the since the since a since a since |          |                     | Type-C to Type-C | 1                | <i>,</i>                       | <b>4</b> | <b>J</b>                    | ×                      | <b>√</b>          | 4                         | ×          | ×                       | 2.1                           | 1.03                          | 4. Please set [Auto Review] to be "Off" when shooting the time lapse video or Panorams. 5. When change cable to control the camera, please make soure reboot both gimbal and camera. After connecting the cable, be sure to power on the SCORP-Wini 2 before the camera. 6. Due to the lens, the aperture cannot be controlled, If you replace the electronically controlled aperture lens, you can control the aperture through the gimbal. 7. Since the Bluetooth shutter has a higher priority, if adjust camera parameters such as aperture, shutter, ISO by connecting with shutter release cable. Please make sure bluetooth is disconnected 8. Please make sure the dail on the camera is set to M. |

|           | A7 IV (A7M4)               | Type-C to Multi   | J                | 4                              | 1        | ×                           | ×                      | ×                 | √                         | ×          | 4                       | 1. 01                         | 1. 05                         | 1. After connecting the cable, be sure to power on the gimbal before the camera. 2. Operate digital zoom, the camera's digital zoom function needs to be turned on. 3. Please set [Auto Reviow] to be "Off" when shooting the timelapse video or Panoroman; 4. Please make sure the dail on the camera is set to M mode.                                                                                                    |
|-----------|----------------------------|-------------------|------------------|--------------------------------|----------|-----------------------------|------------------------|-------------------|---------------------------|------------|-------------------------|-------------------------------|-------------------------------|----------------------------------------------------------------------------------------------------|
|           | A7 IV (A784)               | Type-C to Type-C  | 7                | 7                              | 4        | J.                          | 1                      | √                 | 7                         | ×          | ×                       | 1. 01                         | 1. 05                         | 1. Please set the [Ctrl w/ Smartphone] to be off: (Network) → (Ctrl w/ Smartphone] → [Off] 2. Since the Bluetooth shutter has a higher priority, if adjust camera parameters such as aperture, shutter, ISO by connecting with shutter release cable. Please make sure bluetooth is disconnected.  3. Please make sure the dail on the camera is set to M mode.                                                                                                    |
|           | A7CR                       | Type-C to Type-C  | J                | <b>√</b>                       | J        | J                           | J                      | √                 | ×                         | ×          | ×                       | 1. 01                         | 1. 52                         | 1. Set "USB Connecting" to be "PC Remote": 2. Set ""Still Img. Save Dest." to be "Camera Only": (Network) → IPC Remote Function] → [Still Img. Save Dest.] → (Camera Only] 3. Please make sure the dail on the camera is set to M mode.                                                                                                    |
|           | A 7C11 (A7C M2)            | Type-C to Type-C  | <b>4</b>         | 4                              | <b>√</b> | J                           | 7                      | 7                 | 4                         | ×          | ×                       | 1.00                          | 1. 52                         | 1. Set "USB Connecting" to be "PC Remote": 2. Set ""Still Img. Save Dest." to be ""Camera Only"": (Network) — IPC Remote Function] — [Still Img. Save Dest.] — (Camera Only] 3. Since the Bluetooth shutter has a higher priority, if adjust camera parameters such as aperture, shutter, ISD by connecting with shutter release cable. Please make sure bluetooth is disconnected. 4. Please make sure the dail on the camera is set to M mode.                                                                                                    |
|           | A7RV (A7R5)                | Type-C to Type-C  | J                | ,                              | J        | J                           | J                      | 4                 | ,                         | ×          | ×                       | 1.00                          | 1.52                          | 1. Set "USB Connecting" to be "PC Remote":  (Network) → [PC Remote Function] → [PC Remote] → [Dn]Set the "USB Connection" to be "Computer Remote".  The specific setting method is as follows: Step 1: Set the computer remote control on the camera. MENU — network — transmission/remote — Computer remote control function — computer remote control — open control function — computer remote control — open Dest.) → [Comera Only": (Network) → [PC Remote Function] → [Still Img. Save Dest.] → (Comera Only")  3. Since the Bluetooth shutter has a higher priority, if adjust camera parameters such as aperture, shutter, ISO by connecting with shutter release cable. Please make sure bluetooth is disconnected.  4. Please make sure the dail on the camera is set to M mode. |
|           |                            | Type∼c to Multi   | J                | 7                              | J        | ×                           | ×                      | ×                 | ×                         | ×          | J                       | 1.00                          | 1. 52                         | After connecting the cable, be sure to power on the gimbal before the camera.     2.0perate digital zoom, the camera's digital zoom function needs to be turned on.     3.Please set (Auto Review) to be 'Off' when shooting the timelapse video or Panorams:     4.Please make sure the dail on the camera is set to M mode.                                                                                                    |
| Brand     | Camera Model               | Cable             | Capture<br>Photo | Start/ Stop<br>Recording Video | Playback | Shutter Speed<br>Adjustment | Aperture<br>Adjustment | ISO<br>Adjustment | Halfway Press<br>To Focus | Pull Focus | Digital Zoom<br>Control | Camera<br>Firmware<br>Version | Gimbal<br>Firmware<br>Version | Romark                                                                                                    |
|           | EOS M50                    | Type-C to Micro   | 4                | √                              | 4        | 4                           | 4                      | √                 | ×                         | ×          | ×                       | 1. 0. 0                       | 1. 02                         | SCORP-Mini can switch to video mode from P, A, M     shooting mode, but need to switch to video mode from                                                                                                    |
|           | EOS M50 Mark II            | Type-C to Micro   | J                | 4                              | 4        | ×                           | ×                      | ×                 | ×                         | 4          | ×                       | 1. 0. 0                       | 1. 01                         | photo mode on camera manually.  2. Switch to "MF" Mode on the lens when use pull focus.  3. When shooting timelapse video, please set the Canon camera "Image Review" to be off                                                                                                    |
|           | EOS R                      | Type-C to Type-C  | J                | √                              | 4        | J                           | J                      | ×                 | 4                         | 4          | ×                       | 1. 8. 0                       |                               | SOORP-Mini can switch to video mode from P. A shooting mode, but need to switch to video mode from photo mode on camera manually.     Switch to "MF" Mode on the lens when use pull focus.     3 Please do not use the release cable to control the                                                                                                    |
|           | EOS RP                     | Type-C to Type-C  | 4                | √                              | 4        | ×                           | ×                      | ×                 | ×                         | 4          | ×                       | 1. 3. 0                       | 1. 01                         | video recording while in photo mode camera as it is<br>easy to cause the camera crash.<br>4. When shooting timelapse video, please set the Canon<br>camera "lamage Review" to be off.<br>5. It shows that using the adaptor with the EF Mount<br>Lens will increase the delay of pull focus.                                                                                                    |
|           | EOS M6                     | Type-C to TRS2.5  | 4                | ×                              | 4        | ×                           | ×                      | ×                 | √                         | ×          | ×                       | 1. 0. 0                       | 1.01                          |                                                                                                    |
| Canon     | EOS M6 Mark II             | Type-C to Type-C  | 4                | √                              | 4        | 4                           | 1                      | √                 | ×                         | 4          | ×                       | 1, 1, 1                       | 1. 01                         | 1. SCORP-Mini can switch to video mode from P.A.M shocting mode, but need to switch to video mode from photo mode on camera manually. 2. Switch to "NF" Mode on the lens when use pull focus. 3. When shocting time lapse video, please set the Canon camera "Image Review" to be off                                                                                                    |
|           | EOS 200D II (250D)         | Type-C to Micro   | 4                | √                              | 4        | 4                           | <b>√</b>               | √                 | ×                         | 4          | ×                       | 1. 0. 0                       | 1.03                          | Please switch photo / video mode on camera manually.     Switch to "MF" Mode on the lens when use pull focus.                                                                                                    |
|           | Powershot<br>G7 X Mark III | Type-C to Type-C  | 4                | √                              | 4        | 4                           | √                      | √                 | ×                         | 4          | ×                       | 1. 3. 0                       | 1.01                          | When shooting timelapse video, please set the Canon<br>camera "Image Review" to be off.                                                                                                    |
|           | EOS R6                     | Type-C to Type-C  | 4                | √                              | 4        | √                           | 4                      | <b>√</b>          | ×                         | √          | ×                       | 1. 4. 0                       | 1.04                          | Please switch photo / video mode on camera manually.     Switch to "MF" Mode on the lens when use pull focus.                                                                                                    |
|           | EOS R7                     | Type-C to Type-C  | 4                | <b>√</b>                       | 4        | J.                          | 4                      | <b>√</b>          | ×                         | 4          | ×                       | 1. 0. 1                       | V1. 05                        |                                                                                                    |
|           | EOS R10                    | Type-C to Type-C  | 4                | <b>4</b>                       | 4        | J                           | √                      | 4                 | ×                         | 4          | ×                       | 1. 0. 1                       | V1. 05                        |                                                                                                    |
|           | EOS R8                     | Type-C to Type-C  | 4                | <b>4</b>                       | 4        | 4                           | J                      | 4                 | ×                         | 4          | ×                       | 1. 0. 0                       | V1. 07                        | Please switch photo / video mode on camera manually.                                                                                                    |
|           | EOS R50                    | Type-C to Type-C  | J                | 4                              | 1        | 4                           | 4                      | 4                 | ×                         | 1          | ×                       | 1. 0. 0                       | V1. 07                        | Please switch photo / video mode on camera manually.     Switch to "MF" Mode on the lens when use pull focus.                                                                                                    |
|           | EOS R6 Mark II             | Type-C to Type-C  | 4                | J                              | 4        | √                           | 4                      | 4                 | ×                         | 4          | ×                       | 1. 1. 2                       | V1. 09                        | Please switch photo / video mode on camera manually.     Switch to "MF" Mode on the lens when use pull focus.                                                                                                    |
| Brand     | Camera Model               | Cable             | Capture<br>Photo | Start/ Stop<br>Recording Video | Playback | Shutter Speed<br>Adjustment | Aperture<br>Adjustment | ISO<br>Adjustment | Halfway Press<br>To Focus | Pull Focus | Digital Zoom<br>Control | Camera<br>Firmware<br>Version | Gimbal<br>Firmware<br>Version | Remark                                                                                                    |
|           | DC-G9GK-K                  | Type-C to DC2.5mm | 4                | √                              | 4        | ×                           | ×                      | ×                 | √                         | ×          | ×                       | 2.00                          |                               | Please switch photo / video mode on camera manually.                                                                                                    |
| Panasonic | DMC-GH4GK                  | Type-C to DC2.5mm | 4                | √                              | 1        | ×                           | ×                      | ×                 | √                         | ×          | ×                       | 2.70                          | 1. 01                         | Please switch photo / video mode on camera manually.  1. Set the USB Mode to be PC(tether) on camera.  2. Turn off the Camera Wi-Fi before use the cable to control camera as Wi-Fi and USB Trigger can not used at                                                                                                    |

| Brand    | Camera Model | Cable            | Capture<br>Photo | Start/ Stop<br>Recording Video | Playback | Shutter Speed<br>Adjustment | Aperture<br>Adjustment | ISO<br>Adjustment | Halfway Press<br>To Focus | Pull Focus | Digital Zoom<br>Control | Camera<br>Firmware<br>Version | Gimbal<br>Firmware<br>Version | Remark                                                                                                    |
|----------|--------------|------------------|------------------|--------------------------------|----------|-----------------------------|------------------------|-------------------|---------------------------|------------|-------------------------|-------------------------------|-------------------------------|----------------------------------------------------------------------------------------------------|
|          | X-T20        | Type-C to TRS2.5 | 4                | 4                              | 4        | ×                           | ×                      | ×                 | 4                         | ×          | ×                       | 2. 01                         | 1.01                          |                                                                                                    |
|          | X-T30        | Type-C to TRS2.5 | 4                | √                              | <b>√</b> | ×                           | ×                      | ×                 | 4                         | ×          | ×                       | 1. 20                         | 1. 01                         | 1. Please set [MIC/REMOTE RELEASE] to be [REMOTE] under<br>the [MOVIE SETTING] menu                                                                                                    |
|          | X-T30 II     | Type-C to TRS2.5 | 4                | √                              | 4        | ×                           | ×                      | ×                 | 4                         | ×          | ×                       | 1.00                          | 1. 01                         | 2. Please switch photo / video mode on camera manually.                                                                                                    |
|          | X-T100       | Type-C to TRS2.5 | J                | ×                              | J        | ×                           | ×                      | ×                 | J                         | ×          | ×                       | 2. 00                         | 1. 01                         | Please set [MIC/REMOTE RELEASE] to be [REMOTE] under<br>the [MOVIE SETTING] menu     Please switch photo / video mode on camera manually.                                                                                                    |
|          | X-T200       | Type-C to TRS3.5 | 1                | 1                              | 4        | ×                           | ×                      | ×                 | 4                         | ×          | ×                       | 1.00                          | 1.01                          | Please set [MIC/REMOTE RELEASE] to be [REMOTE] under<br>the [MOVIE SETTING] menu                                                                                                    |
|          | X-A5         | Type-C to TRS2.5 | √                | ×                              | 4        | ×                           | ×                      | ×                 | √                         | ×          | ×                       | 2.00                          | 1. 01                         | 1. Please set [MIC/REMOTE RELEASE] to be [REMOTE] under                                                                                                    |
|          | X-A7         | Type-C to TRS2.5 | 4                | ×                              | <b>√</b> | ×                           | ×                      | ×                 | 4                         | ×          | ×                       | 1. 30                         | 1. 01                         | the [MOVIE SETTING] menu<br>2.Please switch photo / video mode on camera manually.                                                                                                    |
| Fujifilm | х-тз         | Type-C to TRS2.5 | 4                | <b>√</b>                       | 1        | ×                           | ×                      | ×                 | 4                         | ×          | ×                       | 3. 01                         | 1. 01                         | Make sure to connect Feiyu SCORP to the camera @2.5mm port.     Please switch photo/ video mode on camera manually.                                                                                                    |
|          | X-T4         | Type-C to TRS2.5 | √                | √                              | √        | ×                           | ×                      | ×                 | √                         | ×          | ×                       | 1.00                          | 1. 01                         |                                                                                                    |
|          | X-H1         | Type-C to TRS2.5 | 4                | √                              | √        | ×                           | ×                      | ×                 | √                         | ×          | ×                       | 2. 01                         | 1.01                          |                                                                                                    |
|          | X-S10        | Type-C to TRS3.5 | √                | √                              | √        | ×                           | ×                      | ×                 | √                         | ×          | ×                       | 1.00                          | 1. 01                         |                                                                                                    |
|          | X-S20        | Type-C to TRS3.5 | 4                | √                              | 4        | ×                           | ×                      | ×                 | 4                         | ×          | ×                       | 1.00                          | V1.36                         | Please set [MIC/REMOTE RELEASE] to be [REMOTE] under<br>the [MOVIE SETTING] menu     Please switch photo / video mode on camera manually.                                                                                                    |
|          | X-E3         | Type-C to TRS2.5 | J                | √                              | 4        | ×                           | ×                      | ×                 | √                         | ×          | ×                       | 1. 22                         | 1. 01                         | 2. Flease switch photo / video mode on camera manually.                                                                                                    |
|          | X100V        | Type-C to TRS2.5 | 4                | √                              | 1        | ×                           | ×                      | ×                 | 4                         | ×          | ×                       | 2. 00                         | 1. 02                         | Please set [MIC/REMOTE RELEASE] to be [REMOTE] under<br>the [MOVIE SETTING] menu     Please switch photo / video mode on camera manually.                                                                                                    |
|          | X-H2         | Type-C to TRS2.5 | <b>√</b>         | √                              | 4        | ×                           | ×                      | ×                 | <b>√</b>                  | ×          | ×                       | 1. 21                         | 1. 07                         | Please switch photo / video mode on camera manually.                                                                                                    |
| Brand    | Camera Model | Cable            | Capture<br>Photo | Start/ Stop<br>Recording Video | Playback | Shutter Speed<br>Adjustment | Aperture<br>Adjustment | ISO<br>Adjustment | Halfway Press<br>To Focus | Pull Focus | Digital Zoom<br>Control | Camera<br>Firmware<br>Version | Gimbal<br>Firmware<br>Version | Romark                                                                                                    |
|          | Z50          | Type~C to micro  | 4                | 1                              | 4        | ×                           | ×                      | ×                 | ×                         | 7          | ×                       | 2. 50                         | 1. 52                         | 1. Please switch photo / video mode on camera manually. 2. After connecting the cable, be sure to power on the camera, then power on the gimbal. 3. Please finish recording before playback the album. 4. To pull focus with gimbal, the focus mode toggle on the camera should be set to MF.                                                                                                    |
|          | Z fo         | Type-C to Type-C | J                | J                              | J        | ×                           | ×                      | ×                 | ×                         | J          | ×                       | 1.10                          | 1. 01                         | 1. Please set [MIC/REMOTE RELEASE] to be [REMOTE] under the [MOVIE SETTING] menu 2. Please switch photo / video mode on camera manually. 3. To operate digital focusing in video mode, you need to set the camera's focusing mode to AF-FS or AF-FC. When operating digital focus in photo mode, the focus mode of the camera cannot be MF mode.                                                                                                |
|          | Z6           | Type-C to Type-C | √                | √                              | 4        | ×                           | ×                      | ×                 | ×                         | ×          | ×                       | 2. 00                         | 1.01                          | 1. Please set [MIC/REMOTE RELEASE] to be [REMOTE] under the [MOVIE SETTING] menu 2. Please switch photo / video mode on camera manually.                                                                                                    |
|          | Z6 11        | Type-C to Type-C | 4                | √                              | 4        | ×                           | ×                      | ×                 | ×                         | ×          | ×                       | 1.00                          | 1.01                          |                                                                                                    |
|          | Z7<br>Z7 11  | Type-C to Type-C | 4                | √                              | 4        | ×                           | ×                      | ×                 | ×                         | ×          | ×                       | 3. 31                         |                               |                                                                                                    |
|          | 2/ 11        | Type-C to Type-C | √                | √                              | √        | ×                           | ×                      | ×                 | ×                         | ×          | ×                       | 1.00                          | 1. 01                         |                                                                                                    |
| Nikon    | <b>Z</b> 5   | Type-C to Type-C | 4                | J                              | 1        | ×                           | ×                      | ×                 | ×                         | ×          | ×                       | 1, 11                         | 1. 05                         | 1. After connecting the cable, be sure to power on the SOORP-Mini before the camera.  2. After connecting the cable, be sure to power on the Feiyu SOORP before the camera and wait for about 6 seconds for successfully connection after camera power on  3. Please switch photo / video mode on camera manually.  4. If you go back to the album and play the video, you have to reconnect to control it again.                               |
|          | Z30          | Type-C to Type-C | J                | <b>√</b>                       | 4        | ×                           | ×                      | ×                 | ×                         | 7          | ×                       | 1. 00                         | 1.52                          | 1. After connecting the cable, be sure to power on the Feiyu gimbal before the camera and wait for about 6 seconds for successfully connection after camera power on 2. Please switch photo / video mode on camera manual ly. 3. To operate digital focusing in video mode, you need to set the camera's focusing mode to AF-FS or AF-FC. When operating digital focus in photo mode, the focus mode of the camera cannot be MF mode.           |
|          | Z f          | Type-C to Type-C | 4                | J                              | J        | ×                           | ×                      | ×                 | ×                         | 1          | ×                       | 1. 10                         |                               | 1. When the camera set up with photo mode, please do not single tap the shutter button, but long press the shutter button able 3 seconds, otherwise, the camera may get stuck.  2. To operate digital focusing in video mode, you need to set the camera's focusing mode to AF-FS or AF-FC. When operating digital focus in photo mode, the focus mode of the camera cannot be MF mode.  3. Please switch photo/ video mode on camera manually. |
| Brand    | Camera Model | Cable            | Capture<br>Photo | Start/ Stop<br>Recording Video | Playback | Shutter Speed<br>Adjustment | Aperture<br>Adjustment | ISO<br>Adjustment | Halfway Press<br>To Focus | Pull Focus | Digital Zoom<br>Control | Camera<br>Firmware<br>Version | Gimbal<br>Firmware<br>Version | Remark                                                                                                    |
| SIGMA    | FP           | Type-C to Type-C | ×                | <b>4</b>                       | ×        | ×                           | ×                      | ×                 | ×                         | ×          | ×                       | 4. 00                         | 1. 02                         | Select "Camera Control" for USB mode;     All keys of the camera are unavailable after the connection with the SOORP-Mini 2                                                                                                    |
| "Notice: |              |                  |                  |                                |          |                             |                        |                   |                           |            |                         |                               |                               |                                                                                                    |

<sup>&</sup>quot;Notice:
1. "" /" Means Support this function, "X" Means Do not Support:
2. Then connecting by Type C to TRS3.5 and Type C to TRS2.5, the camera icon on the gimbal screen will not light up long press the shutter button to take photos or record videos, the camera required to be in corresponding mode."